Tennessee Industrial Electronics, LLC 1216 Heil Quaker BLVD LaVergne, TN 37086

P: (615) 471-5070 F: (615) 793-3244

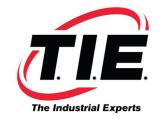

## SRAM BACK-UP AND RESTORE

- 1.) Turn machine off.
- 2.) Insert card in slot.
- 3.) Hold down and continue to hold right 2 soft keys under the DISPLAY (LCD/CRT).
- 4.) Power on the control.
- 5.) Continue to hold the soft keys until system monitor menu appears.
- 6.) Format card if it is not formatted by arrowing down to option 7 and hitting select.
- 7.) Arrow down to option number 5.
- 8.) Hit select.
- 9.) Arrow to option number 1 (CNC -> Memory card).

FOR TWIN TURRET, YOU MUST BACK UP MAIN AND SUB. YOU MUST ALSO RESTORE BOTH MAIN AND SUB.

## NOTE TO RESTORE:

- 1.) Arrow to option number 2 (Memory Card -> CNC).
- 2.) Hit select.
- 3.) Arrow down to select END.
- 4.) Hit select.
- 5.) Power down and back up and you're done. This backs up all parameters!!!

## **NOTE:**

- YOU CAN BACKUP MORE THAN 1 MACHINE ON A CARD ONLY IF THE MEMORY SIZE IS DIFFERENT.
- IF THE MEMORY SIZE IS THE SAME, IT WILL OVERWRITE THE FIRST FILE AND NOT CREATE A NEW ONE.

We sell a 2 MEG SRAM card for \$500.00.

You can also get them from other sources, such as Synchrotech.

-REPAIR-

Part #PCM-SRP-AM002: 2MB PC Card SRAM 8K Attribute Replaceable Battery P-Series. www.synchrotech.com.

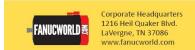

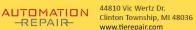

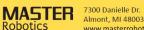